## **ANEXO I**

# **NUEVO PROCEDIMIENTO DE INSCRIPCIÓN Y ACTUALIZACIÓN DE PROVEEDORES EN EL REGISTRO INFORMATIZADO ÚNICO Y PERMANENTE DE PROVEEDORES**

### **PROCEDIMIENTO DE INSCRIPCIÓN**

### **A) PRE-INSCRIPCIÓN**

Las personas humanas y/o jurídicas que deseen contratar con el Gobierno de la Ciudad Autónoma de Buenos Aires deberán estar inscriptos en el Registro Informatizado Único y Permanente de Proveedores. Para ello, deberán acceder al portal Buenos Aires Compras (en adelante BAC) y hacer un click en "Soy proveedor" o en el menú "Proveedores". Luego se deberá presionar en "Inscripción proveedores nacionales", en "Formulario de Pre-inscripción" y proceder a completar el mismo.

El Formulario de Pre-inscripción consta de 6 pasos:

#### **1) INICIO DE PRE-INSCRIPCIÓN**

Primero se deberá seleccionar el tipo de personería jurídica de acuerdo a la cual el Sistema le solicitará determinada información, y completar su número de CUIT, nombre de fantasía y correo institucional siendo que los datos obligatorios tienen un asterisco rojo (\*) previo al enunciado.

#### **2) INFORMACIÓN BÁSICA Y DOMICILIO**

De acuerdo al tipo de personería jurídica seleccionada, el formulario solicitará completar determinada información básica y un domicilio. En caso de corresponder, se deberá tildar "Sí" en "Otra figura con participación estatal y/o entidades públicas no estatales".

Cabe destacar que el "domicilio legal" es el que surge del Estatuto Social y el "domicilio constituido" es el establecido en la Ciudad Autónoma de Buenos Aires, el cual puede o no coincidir con el legal.

#### **3) PERSONAS LEGALES**

Se deberáestablecerun Administrador Legitimado, que será la persona humana que utilice el BAC en representación del proveedor, y la encargada de interactuar jurídicamente con el Gobierno de la Ciudad Autónoma de Buenos Aires. Es el único habilitado para la confirmación de ofertas y envío de trámites, otorgándole validez a todo documento que se presente bajo su usuario sin importar que no estén firmados por él, y el habilitado por defecto para recibir notificaciones fehacientes a través del BAC. El sistema sólo permite asociar a un apoderado o representante legal para efectuar esta función. Para ello, se deberá completar la información acerca de la persona humana y el nombre de usuario con el cual ingresará a BAC, así como su correo electrónico.

En caso de ser una persona jurídica, se deberá completar la composición societaria y/o autoridades / miembros, en forma completa.

#### **4) DOCUMENTACIÓN Y DECLARACIONES JURADAS**

La documentación que respalda la información y su correspondiente inscripción deberá ser cargada en el BAC.

En caso de **PERSONA HUMANA,** se requerirá:

- DNI del Titular.
- Poder con facultad para intervenir en todo proceso de contratación (sólo en caso de haber cargado apoderado).
- DNI del Apoderado o Representante Legal (sólo en caso de haber cargado apoderado o representante legal).
- Categorización del tamaño de la empresa, adjuntando Certificado PYME en caso de corresponder.
- Aceptar la Declaración Jurada de constitución de domicilio electrónico, de designación de administrador legitimado y de validez de documentación por medio del Sistema.

En caso de **PERSONA JURÍDICA** (Sociedad Anónima, Sociedad de Hecho, Sociedad de Responsabilidad Limitada, Cooperativas, Talleres Protegidos y otras formas societarias), se requerirá:

- Estatuto Social o Contrato Constitutivo inscripto ante la Inspección General de Justicia (IGJ) o registro correspondiente (El documento PDF deberá contener todas sus modificaciones, es decir, estaractualizado, ordenado cronológicamente y encontrarse en un solo archivo en el formato citado).
- Última acta de designación de autoridades con mandato vigente inscripta ante la IGJ o registro correspondiente; de no contarse con dicha acta podrá presentar el inicio de trámite ante el organismo correspondiente que no supere los sesenta (60) días corridos de su presentación, dado que se otorgaráese período para la presentación de la inscripción definitiva. La misma deberá efectuarla en un solo archivo PDF que contendrá la respectiva Acta, el formulario de presentación ante el Organismo y su constancia de pago.

Para el caso que no se den dichos supuestos, el proveedor podrá presentar la respectiva Acta con una nota asumiendo el compromiso de regularizar dicha situación, en un plazo perentorio, debiendo estar la misma suscripta por autoridad competente de la empresa. Dicha firma, al igual que la documentación, deberá estar certificada digitalmente por escribano público, haciéndose notar que de falsearse la misma la empresa será pasible de las penalidades y sanciones que establece la normativa vigente.

- Poder con facultad para interveniren todo el proceso de contratación (sólo en caso de haber cargado apoderado).
- DNI del Apoderado o Representante Legal.
- Categorización del tamaño de la empresa, adjuntando Certificado PYME en caso de corresponder.
- Aceptar la Declaración Jurada de constitución de domicilio electrónico, de designación de administrador legitimado y de validez de documentación por medio del Sistema.

En caso de **UNIÓN TRANSITORIA**, se requerirá:

- Contrato Constitutivo inscripto ante la IGJ o registro correspondiente.

- Poder con facultad para interveniren todo el proceso de contratación (sólo en caso de haber cargado apoderado).
- DNI del Apoderado o Representante Legal.
- Instrumento donde conste la designación de representante/s legal/es.
- Categorización del tamaño de la empresa, adjuntando Certificado PYME en caso de corresponder.
- Aceptar la Declaración Jurada de constitución de domicilio electrónico, de designación de administrador legitimado y de validez de documentación por medio del Sistema.
- Previo a la inscripción de la UT, cada empresa integrante debe encontrarse inscripta y actualizada en el RIUPP bajo la presente normativa.

En caso de **TALLERES PROTEGIDOS DE PRODUCCIÓN**, se requerirá:

- Constancia de inscripción ante el Registro de Instituciones de Capacitación y Empleo de la Secretaría de Empleo del Ministerio de Trabajo, Empleo y Seguridad Social de la Nación.
- Estatuto Social o Contrato Constitutivo inscripto ante la Inspección General de Justicia (IGJ) o registro correspondiente (El documento PDF deberá contener todas sus modificaciones, es decir, estar actualizado, ordenado cronológicamente y encontrarse en un solo archivo en el formato citado).
- Última acta de designación de autoridades con mandato vigente inscripta ante la IGJ o registro correspondiente; de no contarse con dicha acta podrá presentar el inicio de trámite ante el organismo correspondiente que no supere los sesenta (60) días corridos de su presentación, dado que se otorgaráese período para la presentación de la inscripción definitiva. La misma deberá efectuarla en un solo archivo PDF que contendrá la respectiva Acta, el formulario de presentación ante el Organismo y su constancia de pago.

Para el caso que no se den dichos supuestos, el proveedor podrá presentar la respectiva Acta con una nota asumiendo el compromiso de regularizar dicha situación, en un plazo perentorio, debiendo estar la misma suscripta por autoridad competente de la empresa. Dicha firma, al igual que la documentación, deberá estar certificada digitalmente por escribano público, haciéndose notar que de falsearse la misma la empresa será pasible de las penalidades y sanciones que establece la normativa vigente.

- Poder con facultad para interveniren todo el proceso de contratación (sólo en caso de haber cargado apoderado).
- DNI del Apoderado o Representante Legal.
- Categorización del tamaño de la empresa, adjuntando Certificado PYME en caso de corresponder.
- Aceptar la Declaración Jurada de constitución de domicilio electrónico, de designación de administrador legitimado y de validez de documentación por medio del Sistema.

En caso de **UNIVERSIDADES**, se requerirá:

- Contrato Constitutivo inscripto ante la IGJ o registro correspondiente.
- Poder con facultad para interveniren todo el proceso de contratación (sólo en caso de haber cargado apoderado).
- DNI del Apoderado o Representante Legal.
- Instrumento donde conste la designación de representante/s legal/es.

- Aceptar la Declaración Jurada de constitución de domicilio electrónico, de designación de administrador legitimado y de validez de documentación por medio del Sistema.
- DNI del Decano y/o Directivo encargado de la administración y/o representación de la Institución.
- Acto administrativo por el cual el Ministerio de Educación de la Nación autoriza el funcionamiento de la institución educativa (en caso de Universidades Nacionales), o Decreto por el cual se le otorga el reconocimiento definitivo para operar como Institución Universitaria (en caso de Universidades Privadas).

### **5) RUBROS LICITATORIOS**

Se deberán seleccionar los rubros, grupos y clases del catálogo a los cuales el proveedor desee inscribirse de acuerdo a su documentación y aceptar la Declaración Jurada de clases. En caso de corresponder, se deberá indicar la actividad específica a la cual hacen referencia dichas clases.

Posteriormente, se deberá cargar la constancia de inscripción en AFIP con su respectiva consulta de actividades económicas, y la constancia de inscripción en Ingresos Brutos o Convenio Multilateral actualizada, según corresponda, donde consten las actividades económicas.

En caso de encontrarse exento de Ingresos Brutos, se deberá cargar la constancia de exención, debiendo de corresponder adjuntar el título y la matrícula habilitante, y aceptar la pertinente Declaración Jurada. Si fueron seleccionadas clases pertenecientes al rubro Salud, se deberá cargar la habilitación del organismo sanitario.

#### **6) CONFIRMACIÓN DE LA PRE-INSCRIPCIÓN**

Este último paso consta en la verificación de toda la información y la confirmación del formulario.

Realizada esta instancia, el Sistema enviará un correo al Administrador Legitimado para que confirme su correo electrónico. Cumplido, se le envía la contraseña para ingresar a BAC con el usuario correspondiente.

## **B) EVALUACIÓN**

El formulario de pre-inscripción será recibido por el Centro de Atención a Proveedores (CAP) por medio de BAC, quien llevará a cabo la verificación de la información y la documentación adjuntada. Posteriormente, el CAP derivará el trámite al área de evaluación de rubros que analizará si las clases solicitadas se encuentran en consonancia con dicha documentación.

Las clases solicitadas por las personas jurídicas deberán surgir del objeto social establecido en su Estatuto Social y respaldadas por las constancias impositivas pertinentes.

Al finalizar ambas instancias de evaluación y de aprobarse el trámite, el proveedor quedará en estado "**INSCRIPTO**".

En el caso que el CAP y/o el área de evaluación de rubros observen y/o rechacen algún punto del formulario de pre-inscripción, la razón social no pasará a estado "Inscripto" y deberá modificar y/o corregir lo solicitado para avanzar en su inscripción, a través del ingreso en BAC con el usuario del Administrador Legitimado. El usuario podrá visualizar el estado del trámite, las observaciones y/o rechazos realizados y solicitar una nueva evaluación una vez corregida la información y/o documentación.

## **PROCEDIMIENTO DE ACTUALIZACIÓN – MODIFICACIÓN**

### • **ACTUALIZACIÓN DEL ESTADO REGISTRAL**

Cuando se requiera actualizar y/o modificar la información, documentación y/o clases consignadas en el estado registral, se deberá ingresar en BAC con el usuario del Administrador Legitimado y realizar los cambios y/o incorporaciones en el formulario.

El proveedor deberá, además, llevar a cabo una revisión de su información y/o documentación restante para verificar que se encuentre correcta y actualizada. Luego deberá enviar la modificación para la evaluación por parte del CAP y del área de evaluación de rubros. En el caso de ser observadas y/o rechazadas las modificaciones, el proveedor deberá visualizar a través de su usuario los puntos a corregir, y solicitaruna nueva evaluación una vez corregida la información y/o documentación.

Hasta tanto el proceso de regularización finalice en forma exitosa y, el proveedor se encuentre en estado "Inscripto" y no posea trámites de evaluación pendientes, no podrá ser pre seleccionado, pre adjudicado ni adjudicado en procesos de selección.

## • **ACTUALIZACIÓN POR DOCUMENTOS VENCIDOS**

Cuando por motivos de vencimiento de uno o varios documentos presentados por un proveedor inscripto, pase a estado "Desactualizado por documentos vencidos", deberá regularizar su situación ingresando a BAC con el usuario y contraseña. Allí deberá eliminar la documentación vencida de su estado registral y reemplazarla por la documentación actualizada.

El proveedor, deberá además llevar a cabo una revisión de su información y/o documentación restante para verificar que se encuentre en forma correcta y actualizada. Luego, deberá enviar la modificación para la evaluación por parte del CAP y del área de evaluación de rubros. En el caso de ser observadas y/o rechazadas las modificaciones, el proveedor deberá visualizar a través de su usuario los puntos a corregir y solicitaruna nueva evaluación, una vez corregida la información y/o documentación.

Hasta tanto el proceso de regularización finalice en forma exitosa, y el proveedor se encuentre en estado "Inscripto" y no posea trámites de evaluación pendientes, no podrá ser pre seleccionado, pre adjudicado ni adjudicado en procesos de selección.

## • **DESACTUALIZACIÓN DE OFICIO**

En aquellos casos en los cuales el RIUPP identifique que el proveedor ya no se encuentra en condiciones de poseer el estado "Inscripto" debido a modificaciones y/o actualizaciones en sus datos, documentación y/o clases registradas, éste se reservará la facultad de modificar el estado del proveedor a "Desactualizado de Oficio" por medio de BAC, notificando al usuario Administrador Legitimado e informándole la justificación correspondiente.

Para regularizar su situación, el proveedor deberá ingresar a BAC con el usuario del Administrador Legitimado y actualizar y/o modificar lo observado por el RIUPP, solicitando por medio de un trámite la evaluación de su estado registral, el cualserá llevado a cabo por el CAP y el área de evaluación de rubros.

Hasta tanto el proceso de regularización finalice en forma exitosa, y el proveedor se encuentre en estado "Inscripto" y no posea trámites de evaluación pendientes, no podrá ser pre seleccionado, pre adjudicado ni adjudicado en procesos de selección.

#### **ACLARACIONES GENERALES**

Sin perjuicio de lo expuesto se pone de resalto que:

- Toda documentación asociada al proceso de inscripción y actualización de proveedores deberá presentarse y tramitarse vía BAC en forma obligatoria y sin excepción.
- La clave del usuario Administrador Legitimado es de carácter confidencial e intransferible.
- Desde el momento del inicio del trámite de inscripción, futuras actualizaciones y posterior uso del Sistema BAC, se considera que el usuario acepta plenamente y sin reserva alguna, las Políticas, Términos y Condiciones, así como las Condiciones Particulares de uso del sistema que pudieran dictarse, adhiriendo en forma inmediata a todas y a cada una de ellas.
- Es responsabilidad del proveedor mantener la documentación y clases ofrecidas actualizadas, así como informar la modificación de datos frente al RIUPP.
- · En caso de consultas, el proveedor deberá dirigirse al CAP [\(cap@buenosaires.gob.ar\)](mailto:cap@buenosaires.gob.ar) o al área de evaluación de rubros [\(riupp\\_dgcyc@buenosaires.gob.a](mailto:riupp_dgcyc@buenosaires.gob.ar)r).

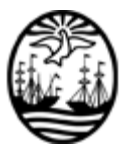

#### G O B I E R N O DE LA C I U D A D DE B U E N O S A I R E S "1983-2023. 40 Años de Democracia"

#### **Hoja Adicional de Firmas Anexo**

Número: IF-2023-33151883-GCABA-DGCYC

IF-2023-33151883-GCABA-DGCYC<br>Buenos Aires, Lunes 4 de Septiembre de 2023

**Referencia:** ANEXO I - NUEVO PROCEDIMIENTO DE INSCRIPCIÓN Y ACTUALIZACIÓN DE PROVEEDORES EN EL REGISTRO INFORMATIZADO ÚNICO Y PERMANENTE DE PROVEEDORES

El documento fue importado por el sistema GEDO con un total de 6 pagina/s.

Digitally signed by Comunicaciones Oficiales DN: cn=Comunicaciones Oficiales Date: 2023.09.04 15:13:06 -03'00'

Marisa Andrea Tojo Director General D.G.COMPRAS Y CONTRATACIONES MINISTERIO DE HACIENDA Y FINANZAS